### Faturamento - Venda a Consumidor Final Não Contribuinte

# Sumário

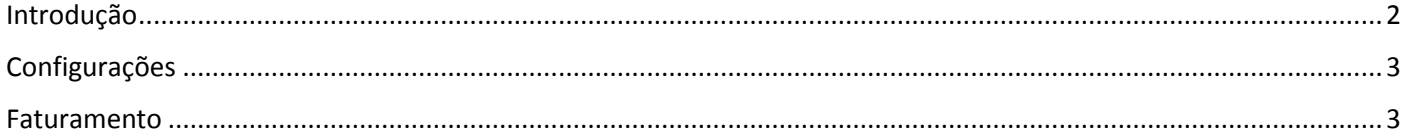

## Introdução

<span id="page-1-0"></span>Neste documento vamos entender os cálculos diferenciados na venda a Consumidor Final Não Contribuinte.

Podemos iniciar entendendo o Conceito de Consumidor Final não contribuinte:

'Consumidor Final', porque vai adquirir a mercadoria para consumo próprio.

'Não Contribuinte', porque se trata de uma pessoa, física ou jurídica, que não realiza atividades sujeitas ao ICMS.

Na Venda à Consumidor Final Não Contribuinte existe alguns tratamentos diferenciados:

- Deve ser utilizada a CFOP 6107 - Venda de produção do estabelecimento, destinada a não contribuinte

- O valor do IPI da operação integra a base de cálculo do ICMS

- Haverá cálculo da Diferença de Alíquota Interestadual, Difal

Todas estas particularidades serão tratadas pela Tributação Especial configurada como Consumidor Final Não Contribuinte. Também na tributação especial, iremos definir a forma de cálculo do Difal, e mapear a troca da CFOP principal pra CFOP específica para venda a não contribuinte, por exemplo, 6101 Venda de produção do estabelecimento para 6107 Venda de produção do estabelecimento, destinada a não contribuinte.

### Venda a Consumidor Final Não Contribuinte

• Conceito Consumidor Final = Aquisição para consumo próprio Não Contribuinte = Não realiza atividades sujeitas ao ICMS

#### · Tratamentos Diferenciados

CFOP 6107- Venda de produção do estabelecimento, destinada a não contribuinte O valor do IPI da operação integra a base de cálculo do ICMS Diferença de Alíquota Interestadual, DIFAL

#### · Tributação Especial

Campo Classificação = Consumidor Final Não Contribuinte Forma de Cálculo do DIFAL = Normal ou Base Dupla → O cálculo é baseado na diferença da alíquota do campo %ICMS versos alíquota do campo %ICMS Interno Troca da CFOP Principal para CFOP de venda a não contribuinte.

# Configurações

<span id="page-2-0"></span>Acesse o menu Cadastros > Tributação > Tributação Especial,

Atribua ao campo Classificação a opção Consumidor Final Não Contribuinte.

O campo Cálculo DIFAL tem duas opções, 'Normal' e 'Base Dupla', que são as duas formas trazidas pela legislação para cálculo do DIFAL, selecione a opção determinada pela legislação vigente. O cálculo é determinado pela diferença das alíquotas informadas no campo %ICMS do estado de Origem versos estado de Destino no cadastro de NCM.

Acesse a guia 'Troca de CFOP' e faça o mapeamento da CFOP principal para a CFOP específica pra venda destinada a não contribuinte.

Acesse o menu Cadastros > Pessoas > Clientes e vincule ao Destinatário a Tributação Especial Consumidor Final Não Contribuinte.

<span id="page-2-1"></span>Entendido o tratamento diferenciado e os requisitos cadastrais, podemos emitir a nota fiscal.

### Faturamento

Para nosso treinamento, vamos optar pela nota fiscal com origem na carga.

Acesse o menu Manutenções > Pedido > Emissão e inclua o pedido de Venda. (2114). É possível visualizar o pré cálculo dos totalizadores na guia 'Previsão de Impostos'. Incluído o pedido de venda, vincule-o à Carga.

Acesse o menu Manutenção > Carga > Cadastro da Carga (148) As informações sobre 'Formação e Manutenção de Carga', bem como, 'Emissão de notas fiscais com origem na carga', podem ser obtidas em vídeos específicos.

Atribua as datas de fechamento e acesse o menu Formulários > Nota Fiscal > Emissão = Selecione a opção Carga Informe o número da carga Clique no botão Pesquisar

Selecione os registros e clique no botão Previsão para Visualizar o DANFE, recurso opcional do processo.

No DANFE, observe a base de cálculo do ICMS que está composta pelo valor do IPI, a CFOP 6107 que é específica a não contribuinte, e em Informações Adicionais, o cálculo da Diferença de Alíquota.

Clique no Botão 'Salvar e Validar' para gerar o XML

Selecione o registro e clique no botão Transmitir pra concluir o processo e imprimir o DANFE.